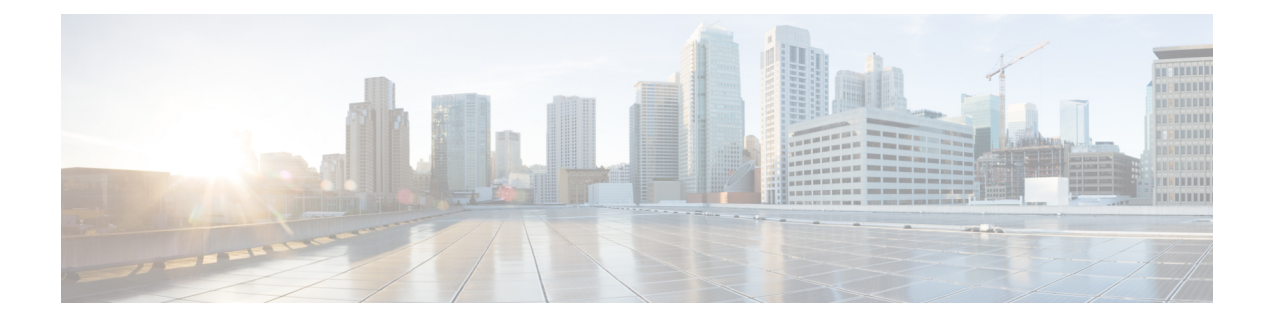

## **Configuring Performance Control**

• Configuring [Performance](#page-0-0) Control, on page 1

## <span id="page-0-0"></span>**Configuring Performance Control**

Use this page to enable or disable Lite Mode and to set the maximum number of calls per second that the system can process.

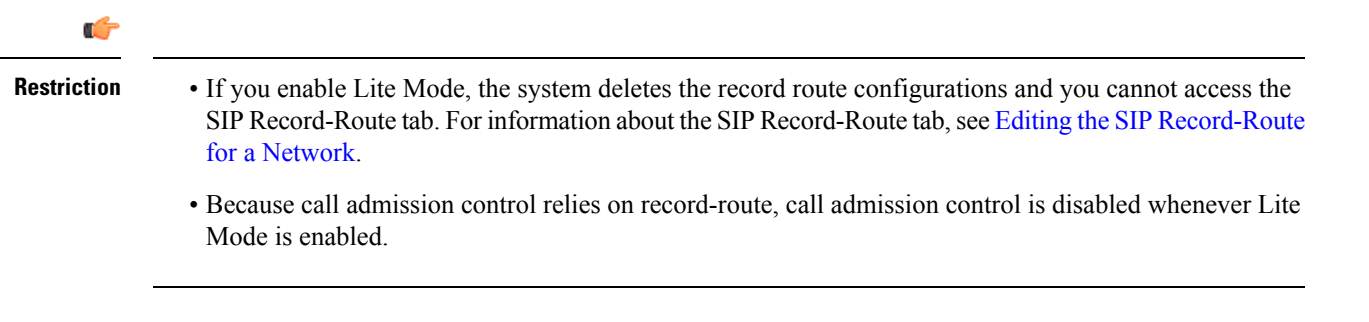

## **Procedure**

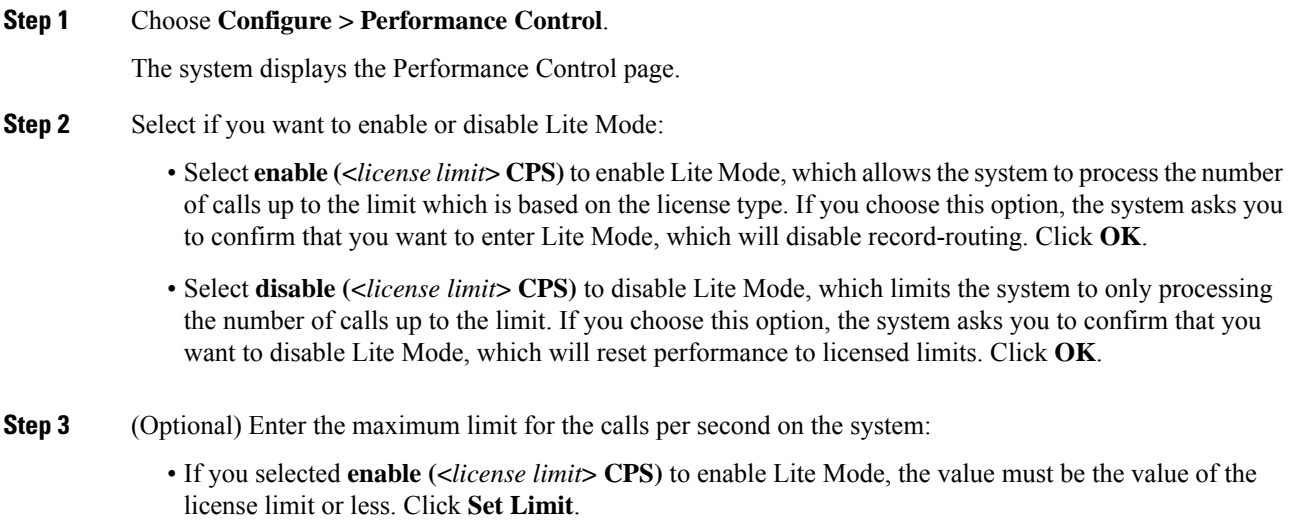

• If you selected **disable (<***license limit***> CPS)** to disable Lite Mode, the value must be the value of the licensed limit or less. Click **Set Limit**.